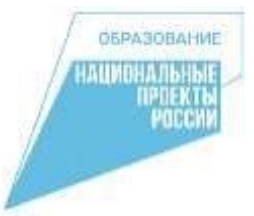

# **МБОУ «Скоковская СШ» Даниловского района ЯО**

#### **УПРАВЛЕНИЕ И ПРОГРАММИРОВАНИЕ БЕСПИЛОТНОГО ЛЕТАТЕЛЬНОГО АППАРАТА**

#### Квадрокоптер DJI

**Tello Edu Standard Edition Black** 

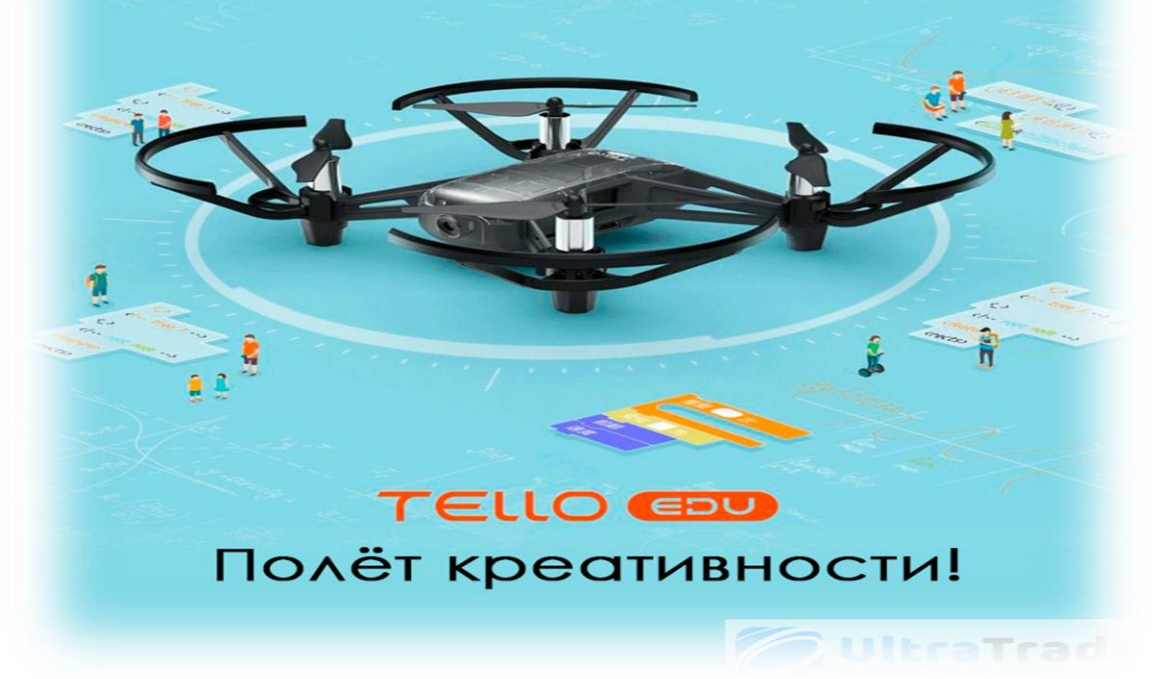

 **Учитель технологии: Бодрова Ю.В.**

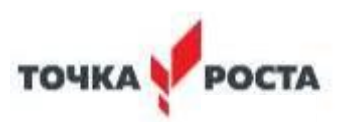

#### **Квадрокоптеры можно считать летающей Робототехникой**

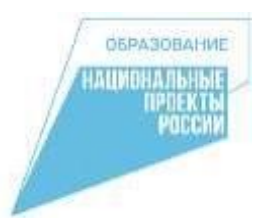

Сейчас все больше людей начинают использовать планшеты и телефоны для управления и создания программ, тем более что способы программирования могут выглядеть достаточно просто с использованием оболочек блочного типа.

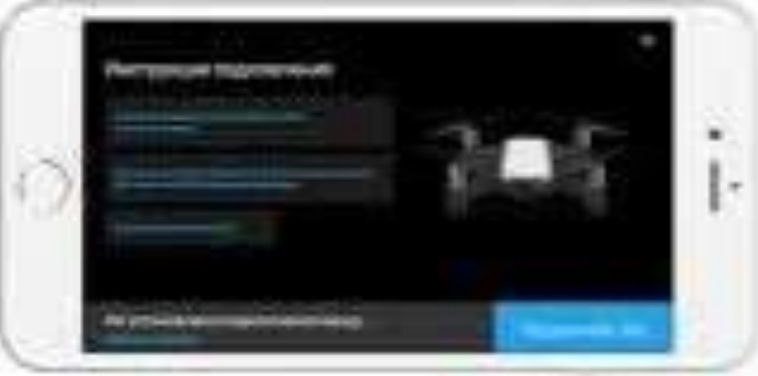

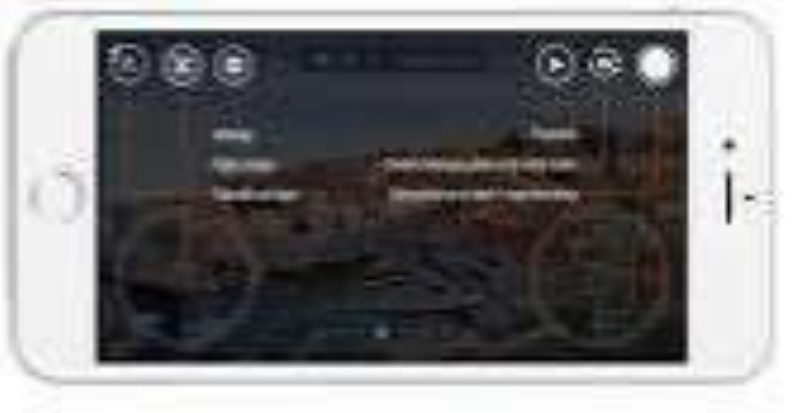

## **Управление**

 Управление осуществляется через приложение Tello из AppStore или GooglePlay. Передача HD видео на смартфон позволяет увидеть все глазами дрона. Приложение совместимо с популярными моделями VR очков для погружения в беспилотные гонки.

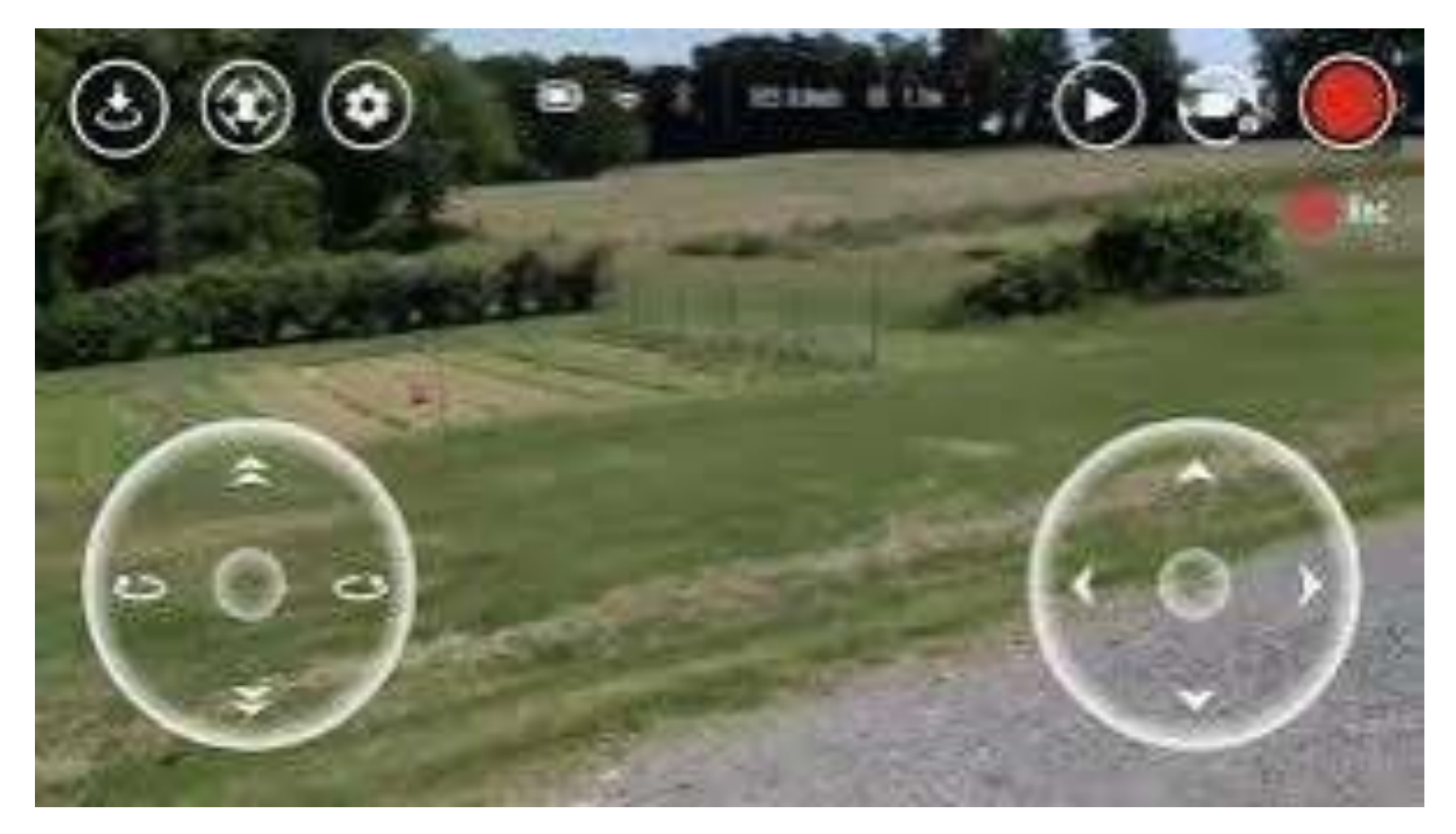

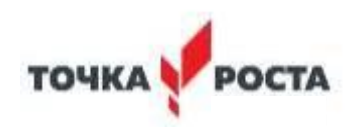

# Схема квадрокоптера DJI **Tello Feel The Fun**

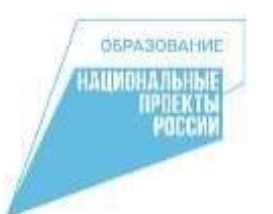

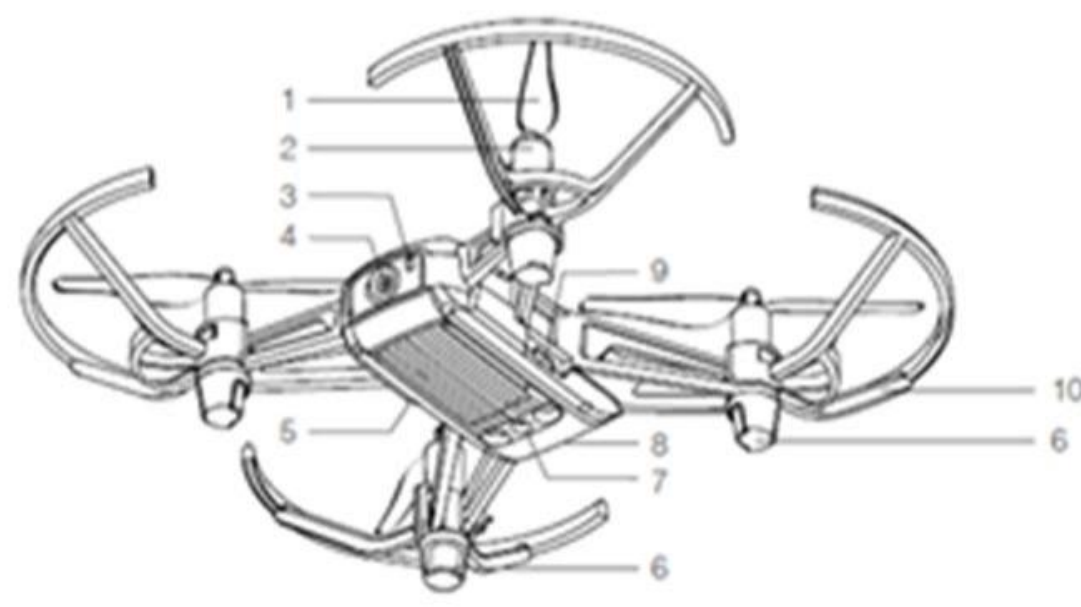

- 1. Пропеллеры
- 2. Моторы
- 3. Индикатор состояния Коптера
- 4. Камера
- 5. Кнопка включения
- 6. Антенны
- 7. Система Визуального Позиционирования
- 8. Полётная батарея
- 9. Порт Micro USB
- 10. Защита пропеллеров

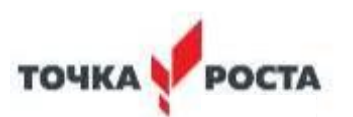

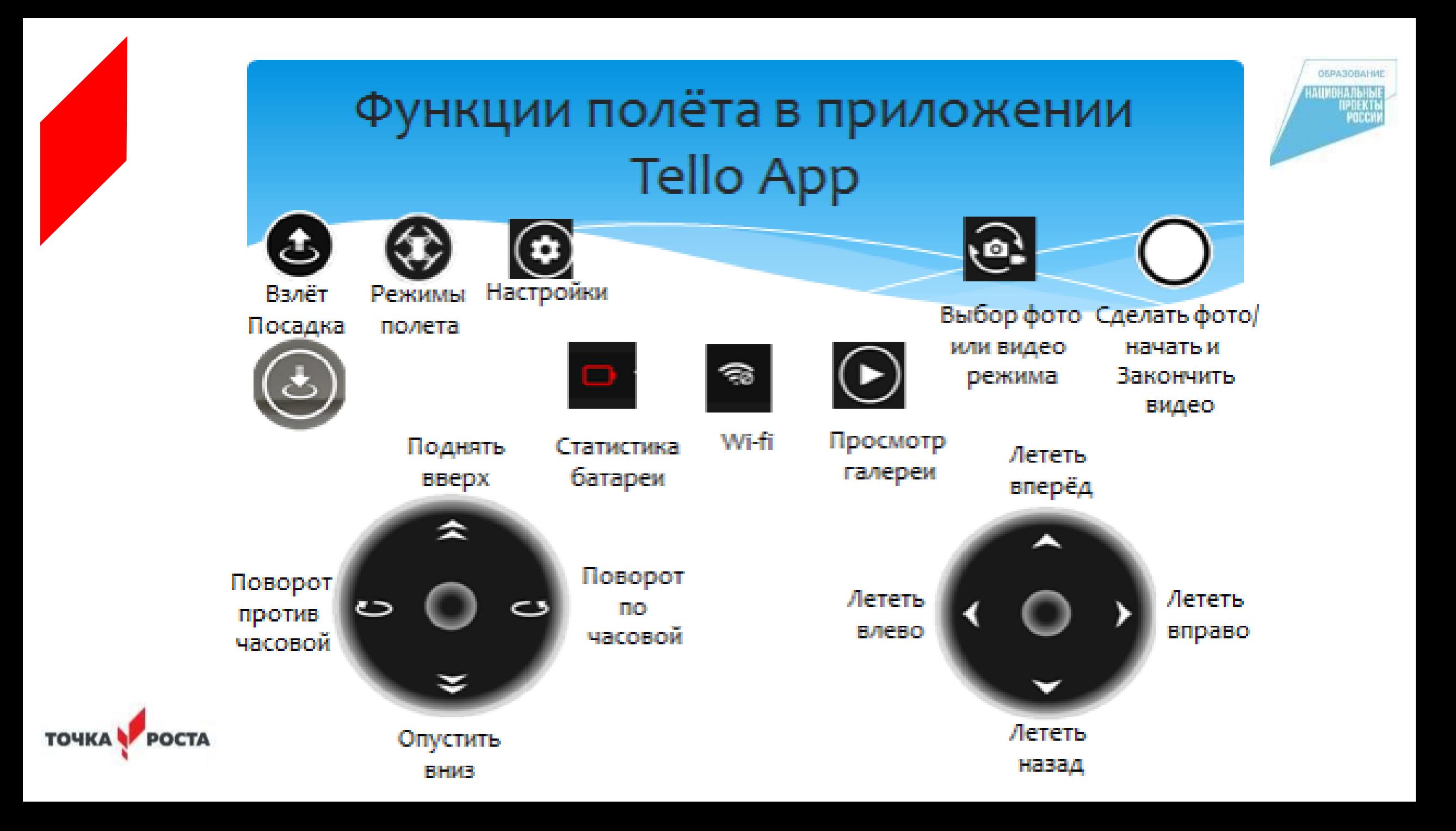

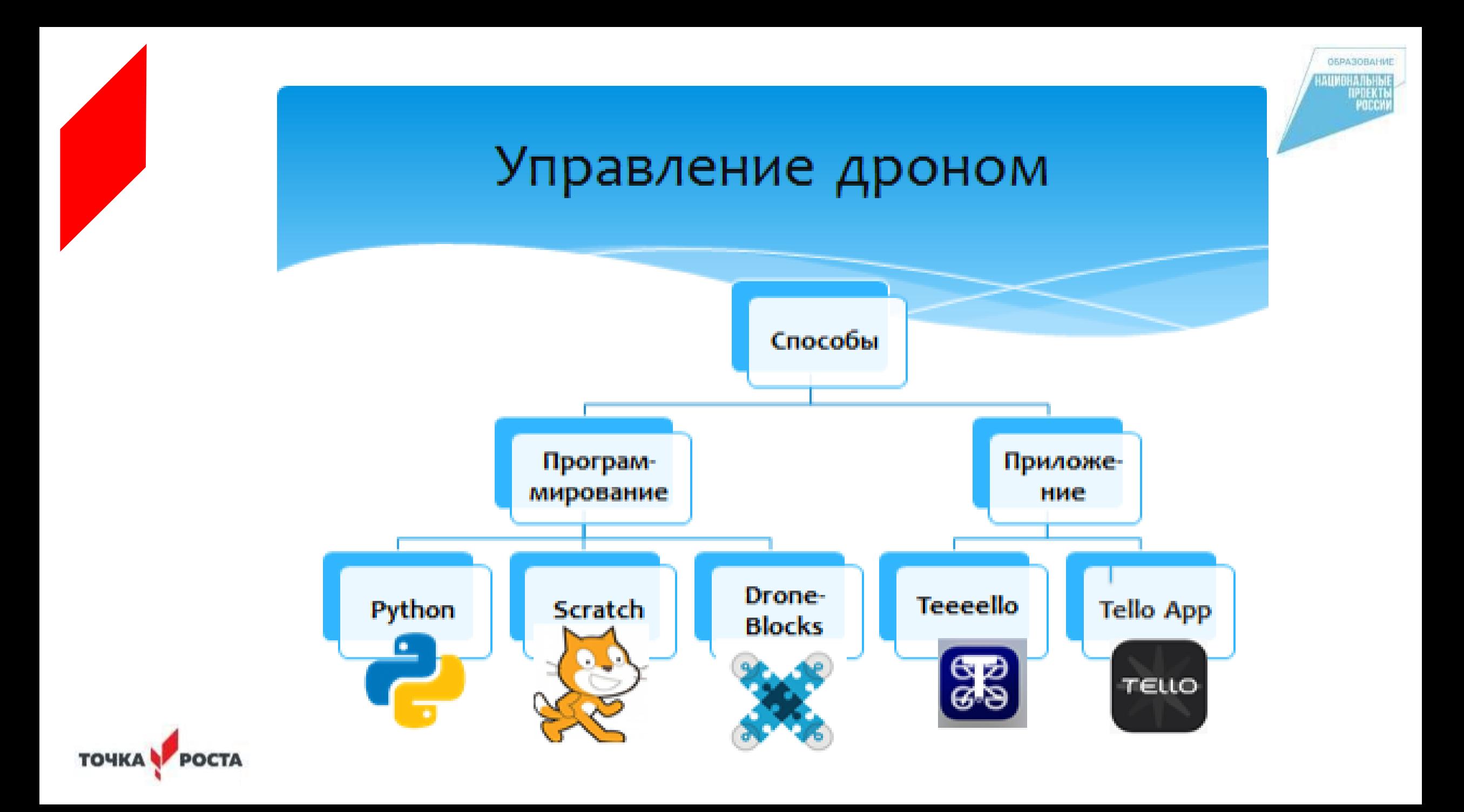

# **Программирование беспилотного летательного аппарата с помощью Dji Tello Edu в Scratch**

Это первые навыки программирования технической системы. Знакомство с алгоритмами позиционирования устройств на улице и в помещении, с принципами работы оптического распознавания объектов.

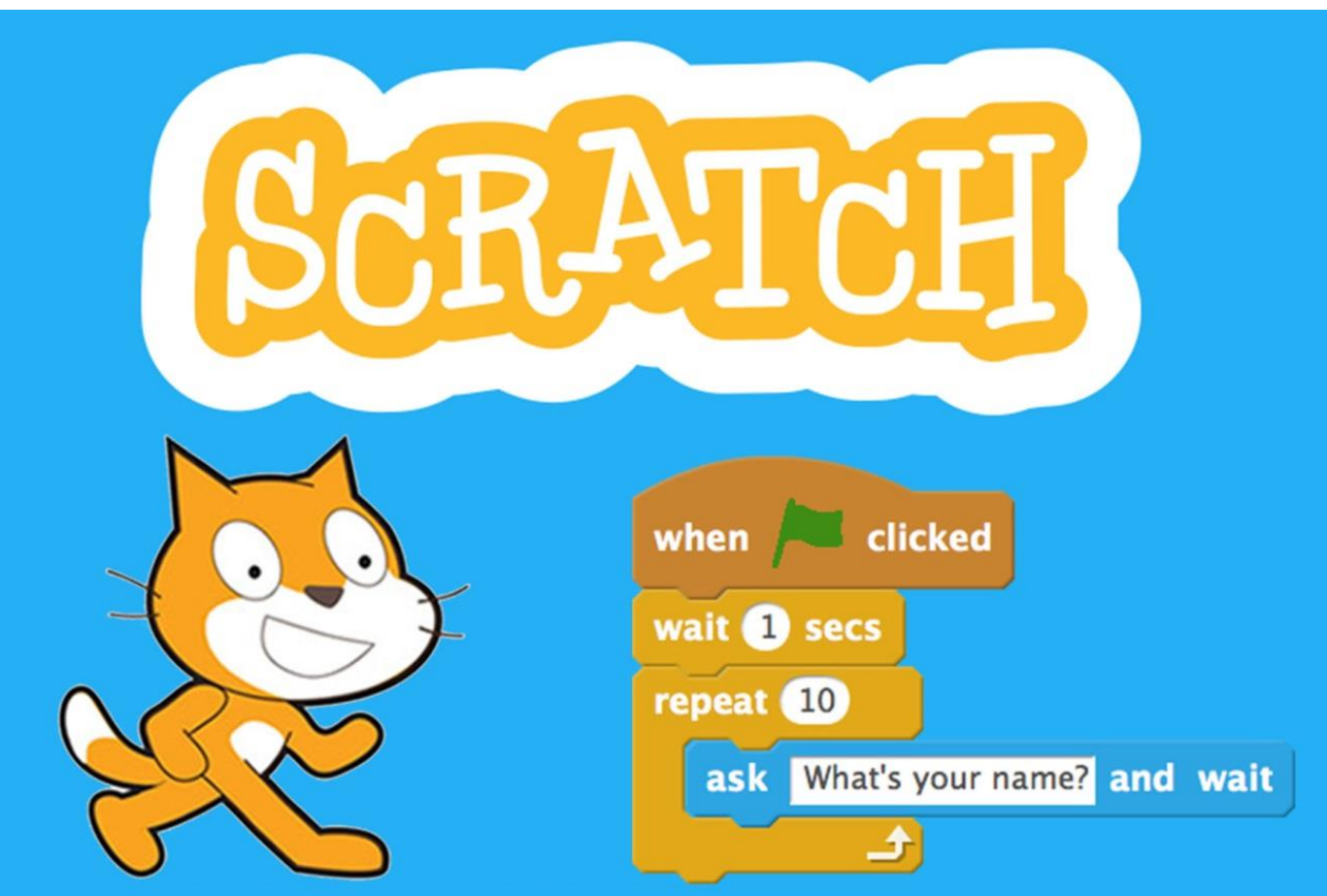

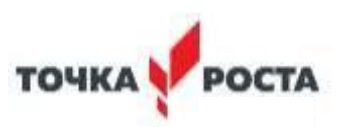

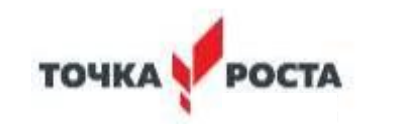

начать серию переворотов или создать собственные маршруты полета.

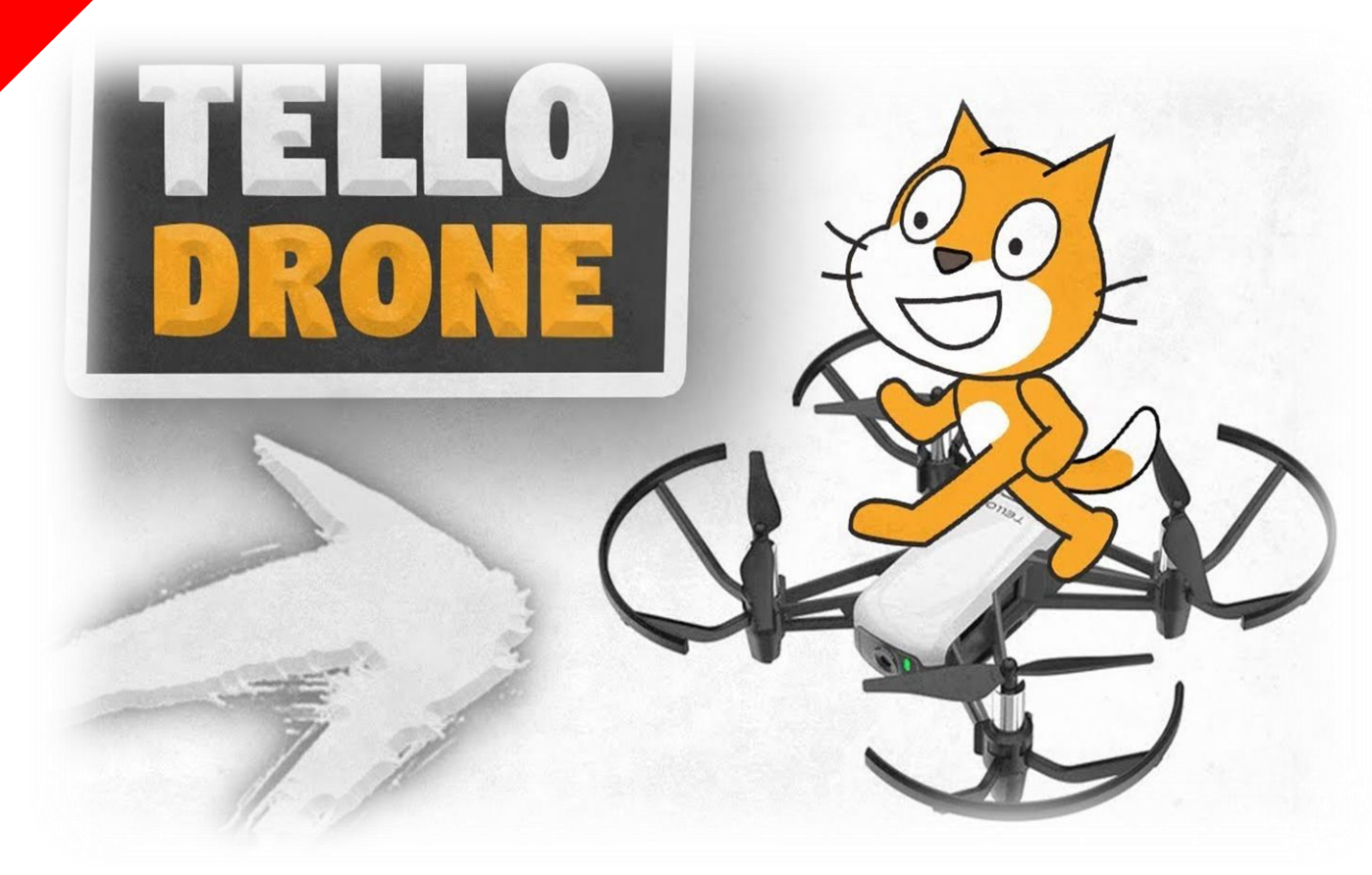

полета при помощи языка Scratch (Скретч), который позволяет изучать основы программирования. Используя простой в использовании блокинтерфейс языка программирования MIT MediaLab, называемый Scratch, можно запрограммировать Tello в специальном приложении,

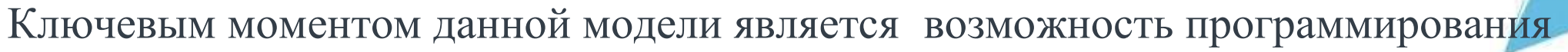

**Программирование.** 

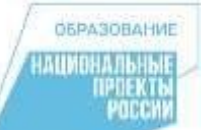

# **Dji Tello Edu**

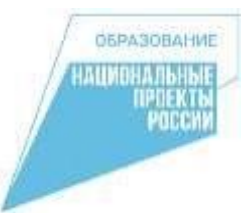

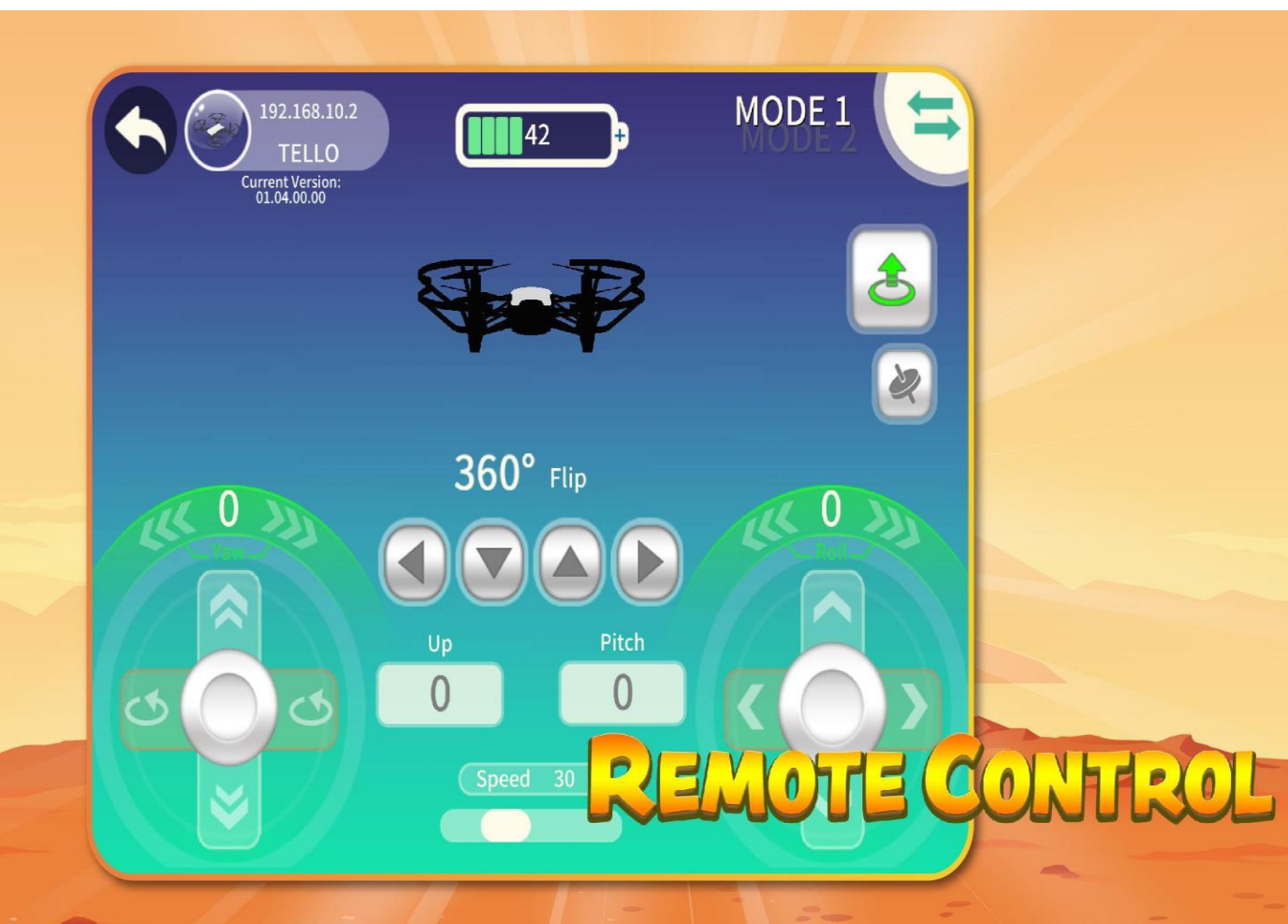

В данной программе можно пилотировать через функции управления, отслеживая траекторию полёта. Изображение приложения для управления и программирования квадроеоптера.

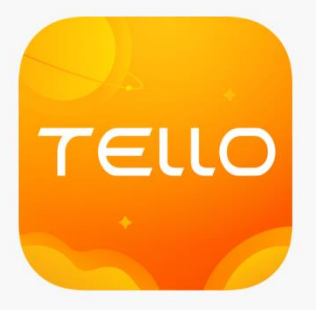

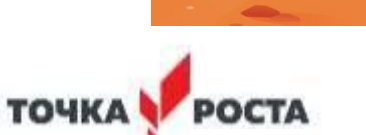

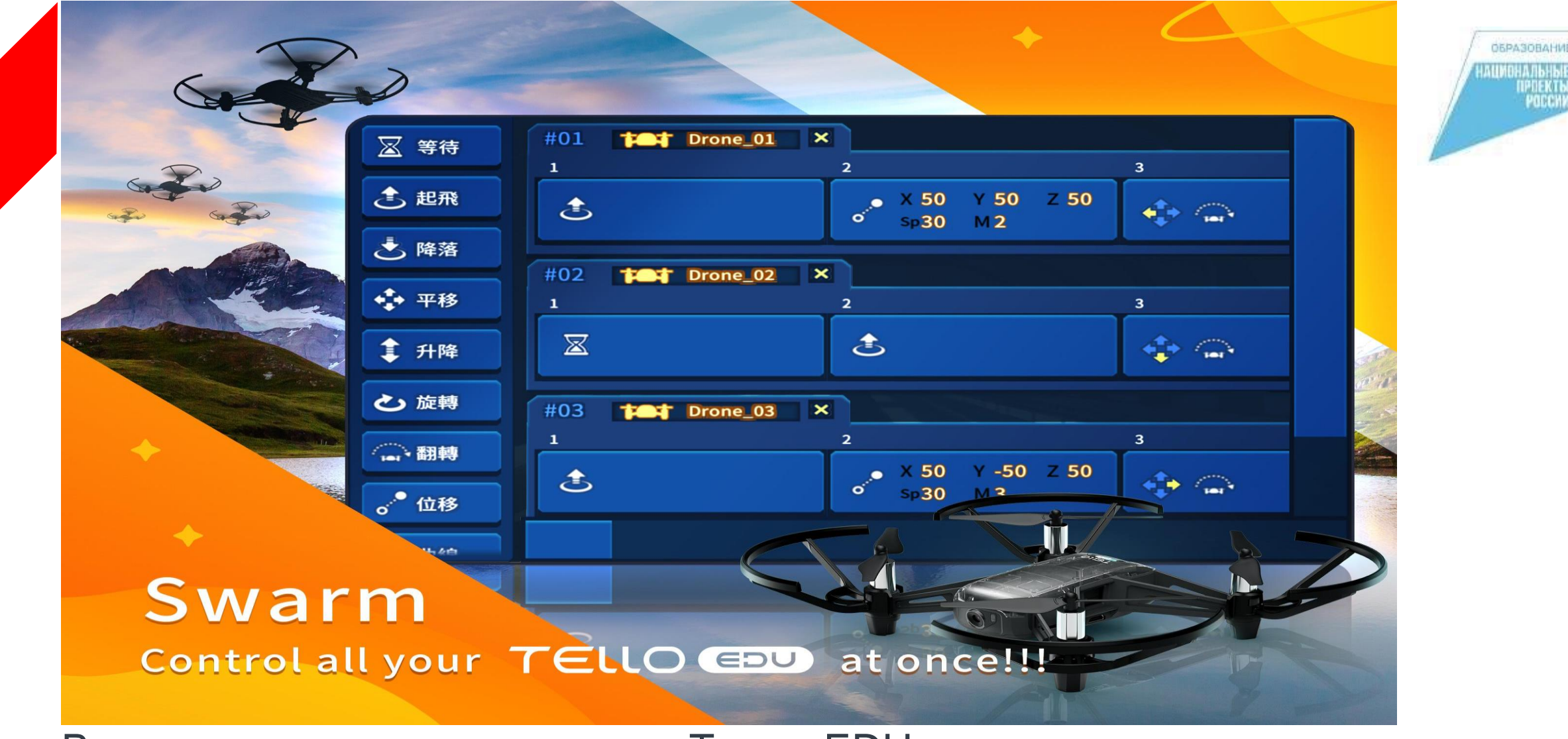

В данном разделе приложения Телло EDU, можно написать кодовую программу, для выполнения трюков заданной траектории.

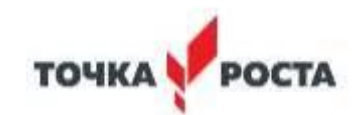

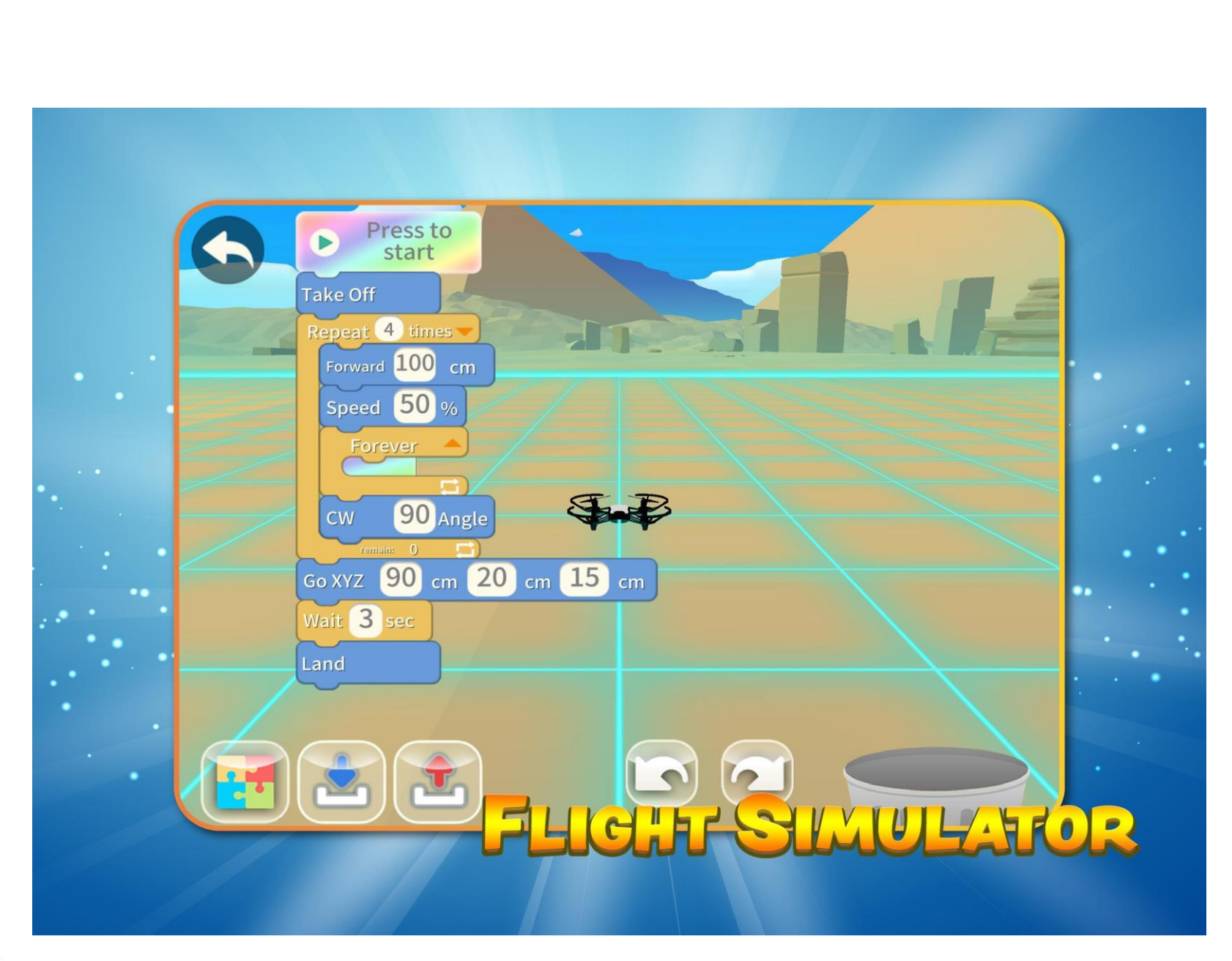

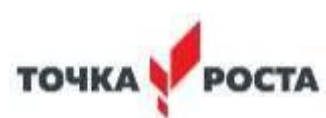

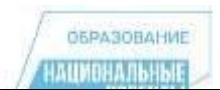

**OBPA3OBAHME** 

HAUMOHAJISHSIB<br>IPDEKTIS<br>POCCMM

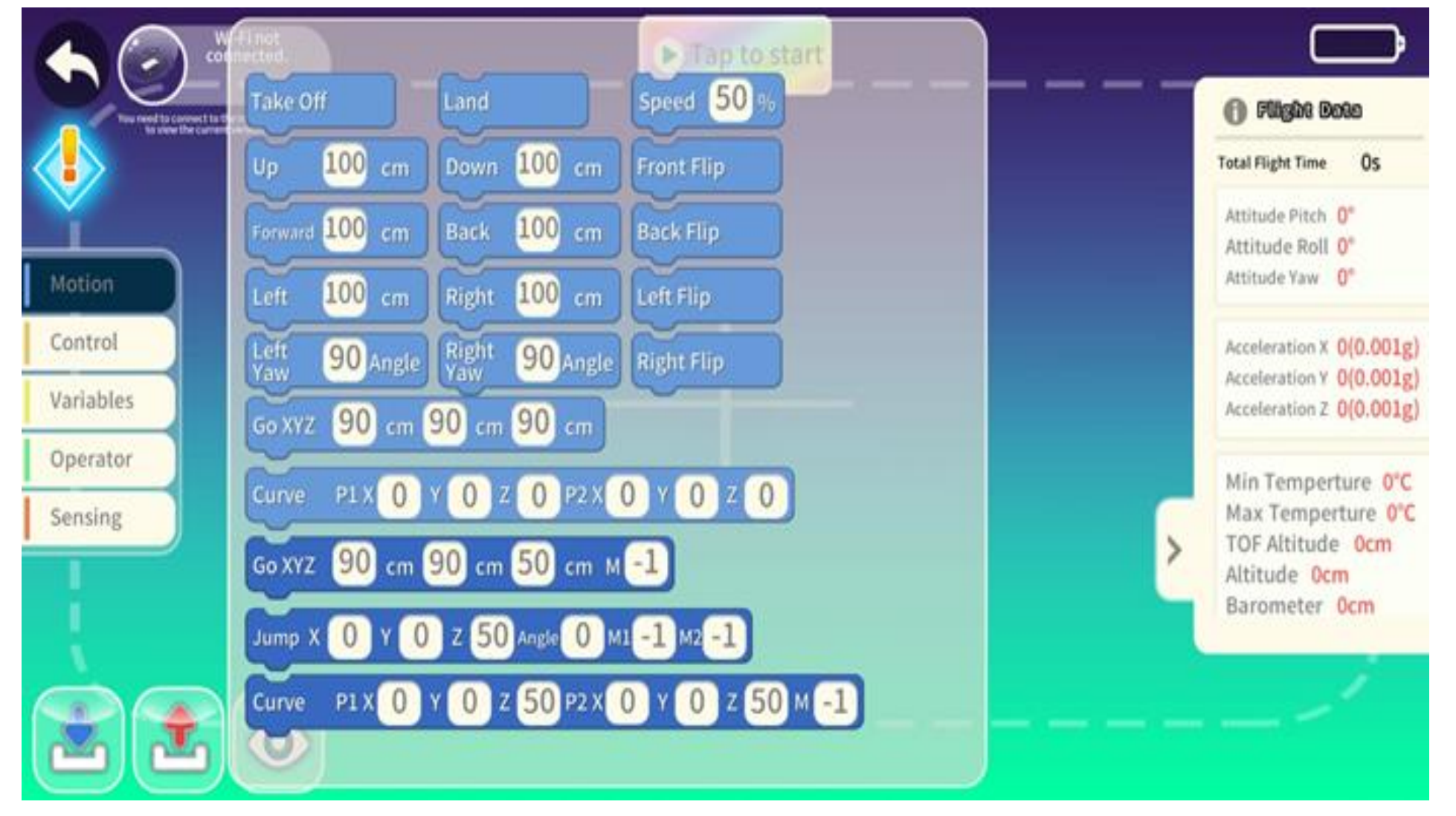

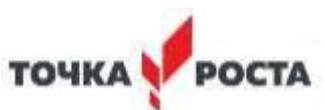

#### **Особенности программирования Tello** Edu **на основе** Scratch.

#### Плюсы:

-разработана специально для детей и подростков (от 8-16 лет);

- простой интерфейс, который позволяет легко ориентироваться в среде; - красочный дизайн помогает привлекать внимание и удерживать его; Минусы:

- сложно настроить сопряжение Tello с оборудованием.

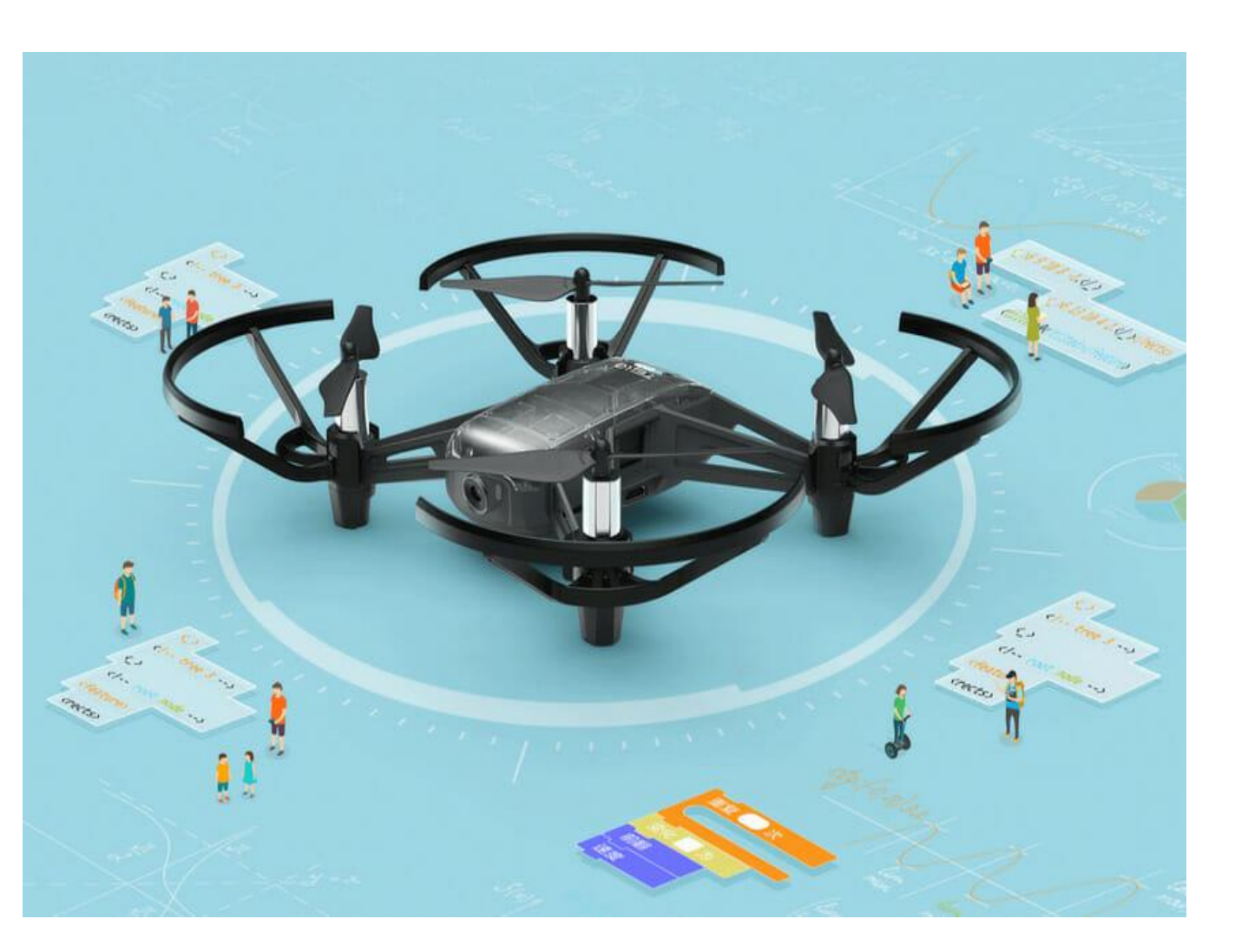

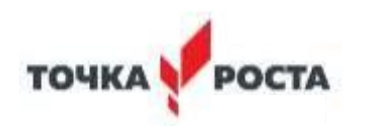

## **Программирование беспилотного летательного аппарата с помощью Python.**

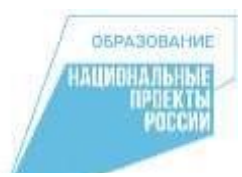

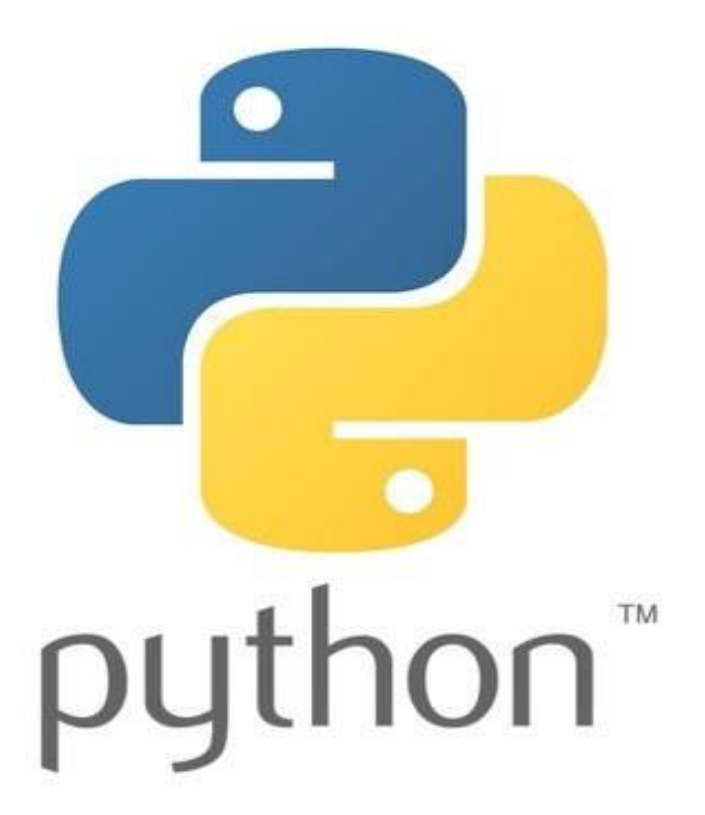

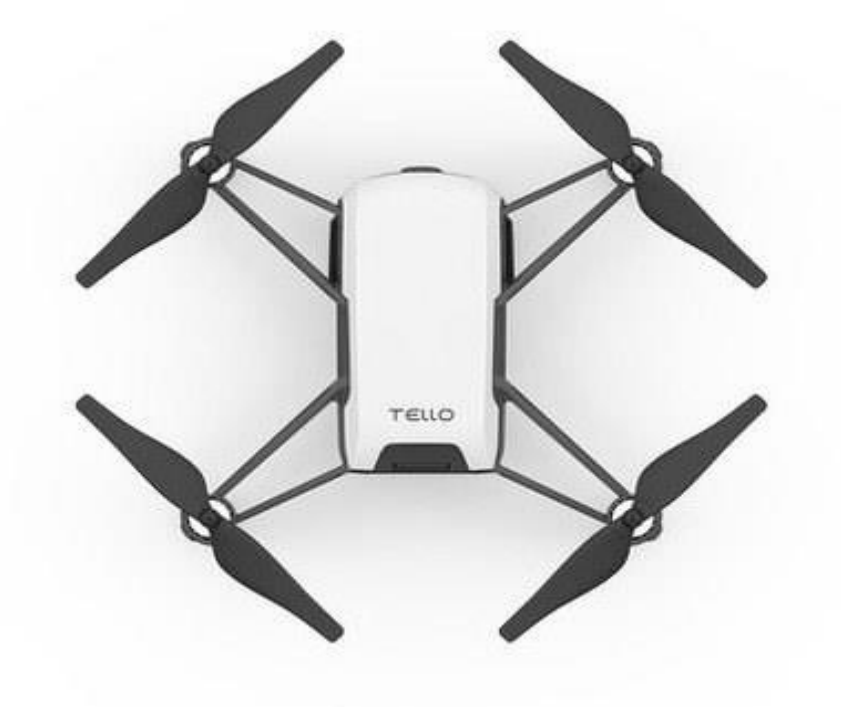

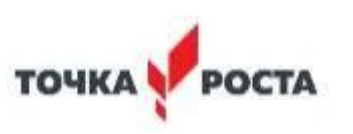

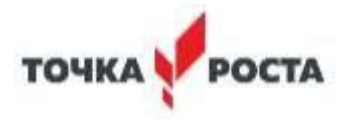

- отсутствие графического интерфейса.

русском языке;

- отсутствие технической документации на
- -трудности в настройках оборудования;

.Минусы:

- относительно прост в освоении, Python используется для детей и новичков.

-ДАННЫЙ СПОСОБ ПОДХОДИТ ДЛЯ ДЕТЕЙ ОТ 14 ЛЕТ И СТАРШЕ; - программирование происходит в текстовых редакторах;

# Плюсы:

**Особенности программирования Tello с** помощью **Python.**

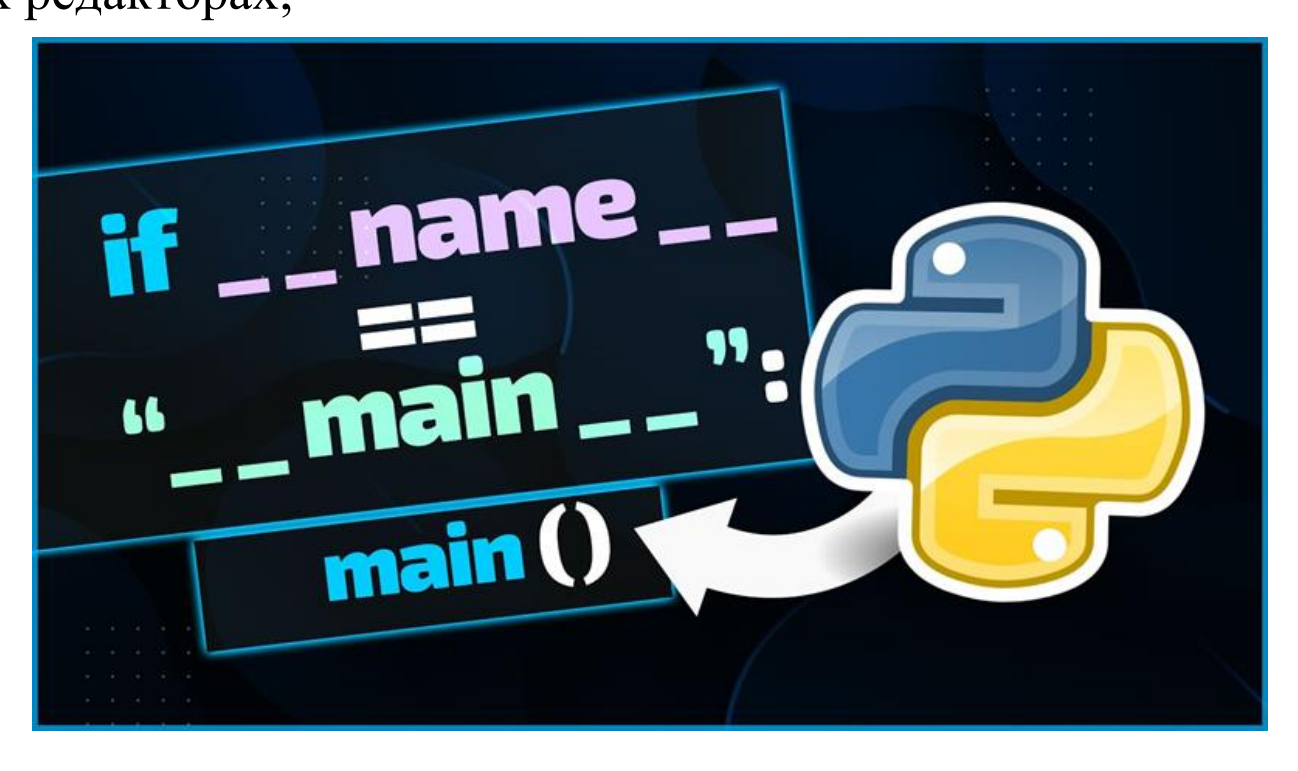

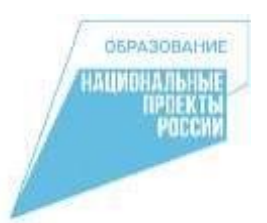

#### **Приложение DroneBlocks**

Приложение DroneBlocks выпущено как для android, так и для iOS смартфонов. Загрузка DroneBlocks не вызовет проблем, достаточно вбить в AppStore или Playmarket «DroneBlocks» — и приступить к загрузке.

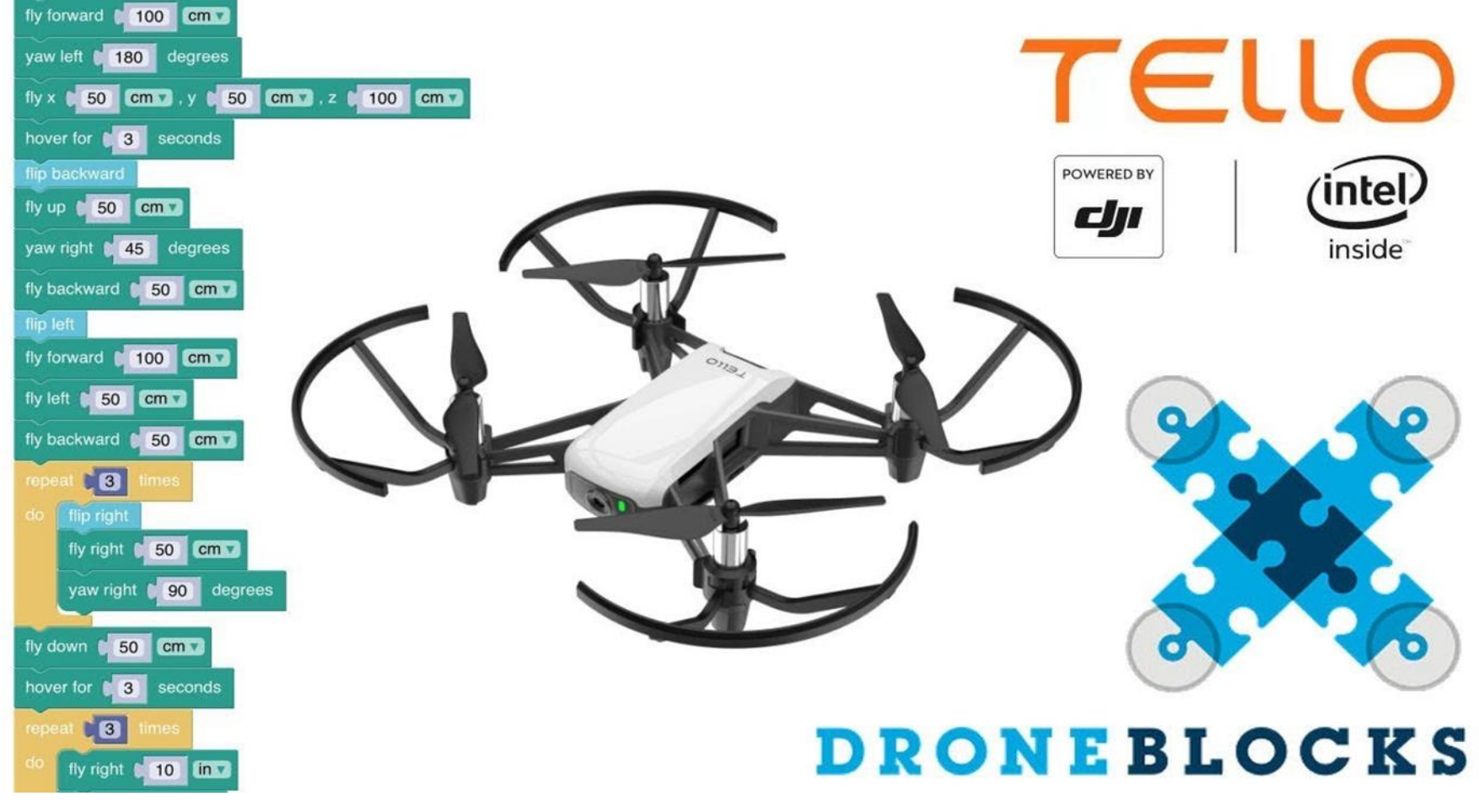

**OBPA3OBAHME ЛИМПИЛЛЬНЫ** IPDEKTI<br>Pocch

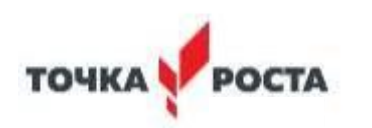

## Практическая часть в данной программе **Tello** Edu **Scratch**.  **Запуск**

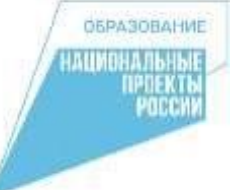

**Последовательность подключения и запуска должна соответствовать определенному алгоритму:**

- Убедиться, что просмотрели блоки кода и поняли предполагаемое поведение своего дрона
- Выбираем место на ровной поверхности в помещении и нажимаем кнопку включения на Телло.
- Открываем программу Tello и нажимаем на кнопку «Подключить Tello»
- Программа направит в раздел настройки >Wifi
- Подключиться к сети, которая будет выглядеть примерно так: Tello-XXXXXX.
- Вернуться к программе Scratch.
- В этой программе нажать кнопку " Подключиться к Tello"

#### **Создаём свою кодовую программу в Scratch**.

- **• Take Off — (взлет);**
- **Left Yaw 360 Angle – ( повернуть влево на 360 градусов);**
- **• Right Yaw 360 Angle – ( повернуть вправо на 360 градусов);**
- **• Land – (команда посадки);**
- **Motor Off-**

**(остановить мотор).**

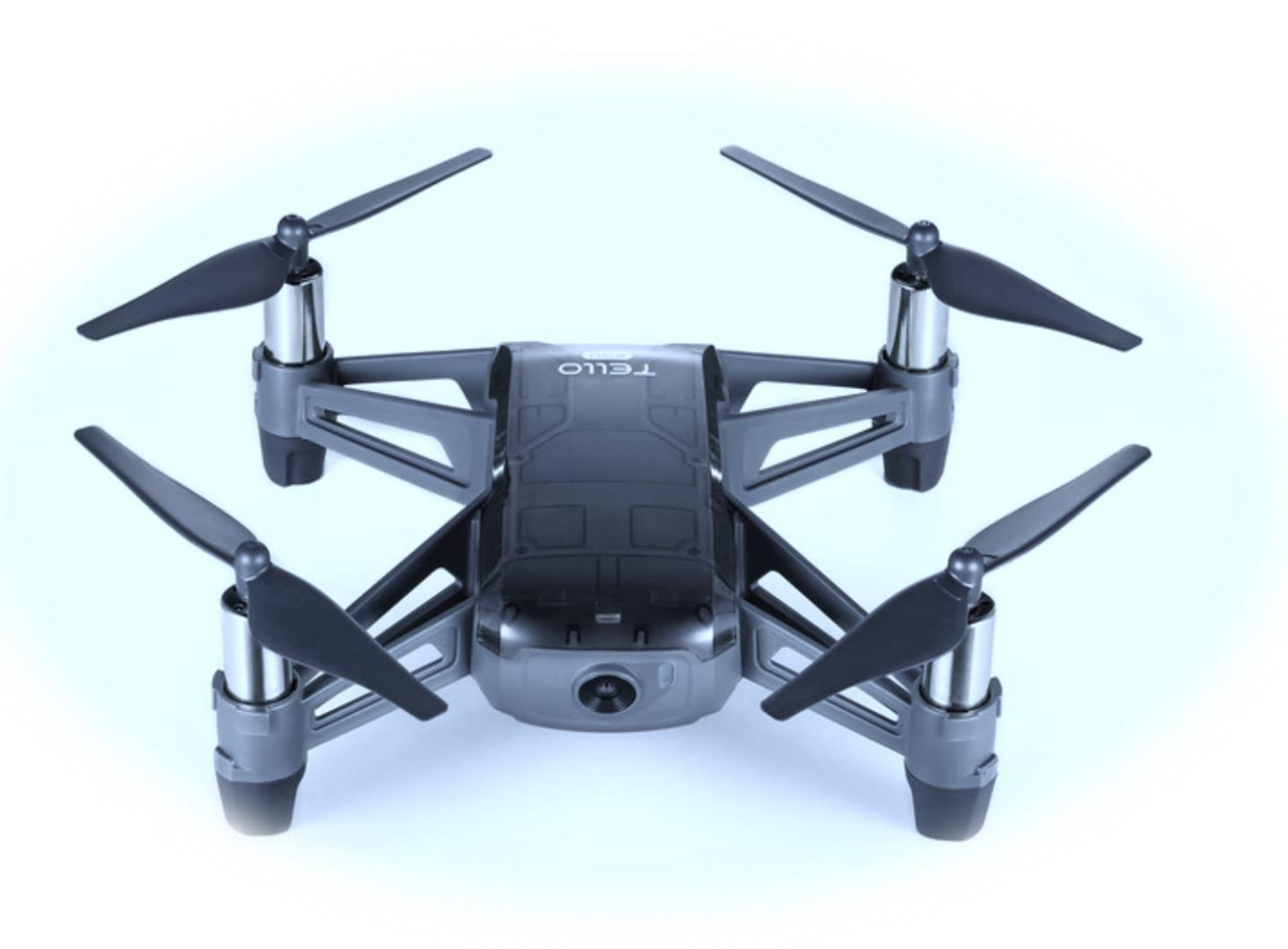

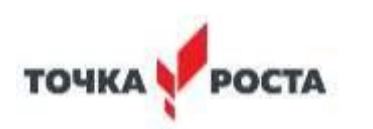

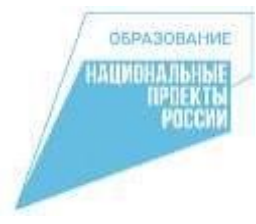

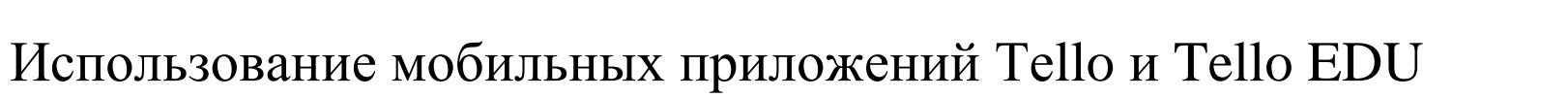

Мобильное приложение Tello предназначено для реализации динамичных FPV полётов и аэросъёмки, а приложение Tello EDU ориентировано на программирование. Несмотря на то, что с беспилотником совместимы оба приложения, одно из них должно быть полностью отключено перед использованием другого, а сам дрон перезагружен.

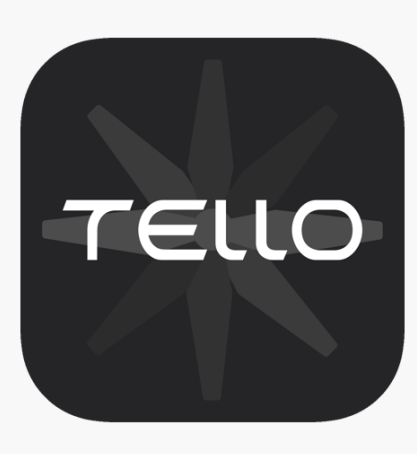

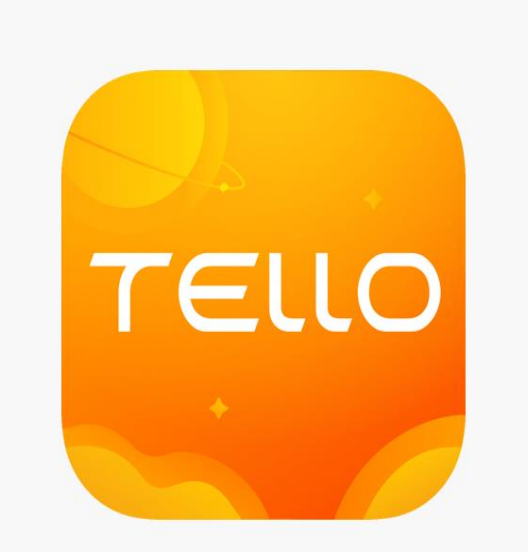

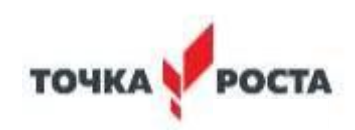

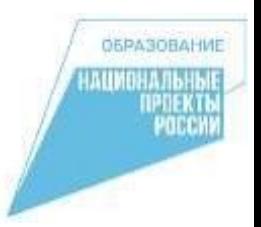

# Спасибо за внимание!

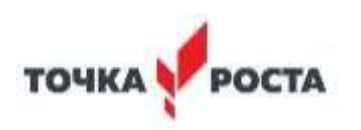